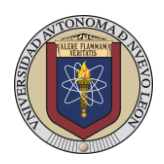

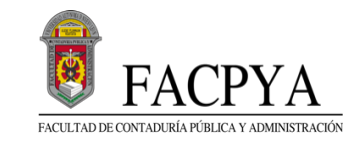

### **EXCI CONCURSO DE INGRESO 28 DE OCTUBRE DE 2023**

### **INSTRUCCIONES Y RECOMENDACIONES:**

•Utilizar Internet fijo.

•Utilizar computadora o laptop (no usar celular o Tablet) conexión a internet fija, cámara y bocinas (AUDIFONOS).

•Conectarse a NEXUS con su número de registro **(aparece en tu hoja de pre-registro).** y contraseña **(se te envió al correo electrónico que proporcionaste en tu encuesta de datos personales CENEVAL).** 

•**Si eres alumno ajeno a la UANL** (alumno sin matrícula de la UANL, que no ha estudiado en esta institución), es importante que **dejes tus datos en la liga para poder agregarte a tu grupo en TEAMS**

<https://forms.office.com/r/WiUqFH994e>

•Se debe de ingresar a ambas plataformas (TEAMS Y NEXUS) para poder presentar el examen y hacerlo válido.

•Mantener el micrófono desactivado.

•Activar cámara (si tienes cámara con filtros especiales desactivarlos antes del examen, ya que pueden causar dificultades durante la aplicación).

•Tener identificación oficial (INE, UANL, Pasaporte u otro) y presentarla al supervisor cuando te lo pida.

•Mantener la cámara encendida durante toda la prueba.

•El examen se activará una vez que se haya verificado la asistencia de todo el grupo en TEAMS.

•Al iniciar el examen tendrán 2 horas para terminarlo o tiempo de finalización (lo que pase primero).

•En caso de incidencia reportar al supervisor mediante chat, esto mencionando: Nombre completo y sección donde ocurre el problema. Deberá esperar respuesta de supervisor y continuar con su examen cuando este se reactive.

•Al terminar el examen informar al supervisor antes de desconectarse.

**REALIZAR LA APORTACIÓN DEL EXAMEN \$110, PUEDES DESCARGAR LA BOLETA DE PAGO EN EL APARTADO "IMPRESIÓN DE BOLETA DE PAGO EXCI" QUE SE ENCUENTRA EN LA SECCIÓN DE ASPIRANTES DE LA PÁGINA** [Index -](http://apps.facpya.uanl.mx/EXCI) [Recibos \(uanl.mx\)](http://apps.facpya.uanl.mx/EXCI)

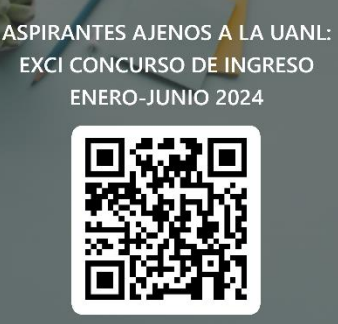

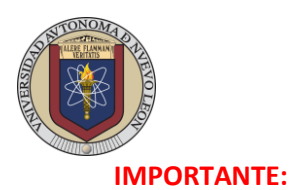

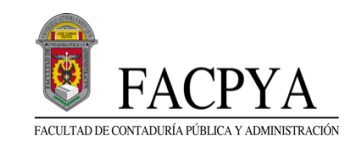

**1. EJEMPLO DE HOJA DE PRE-REGISTRO, AQUÍ UBICARÁS TU USUARIO NEXUS. LA CONTRASEÑA LA ENCONTRARÁS EN EL CORREO QUE PROPORCIONASTE EN TU ENCUESTA DE DATOS PERSONALES CENEVAL.** 

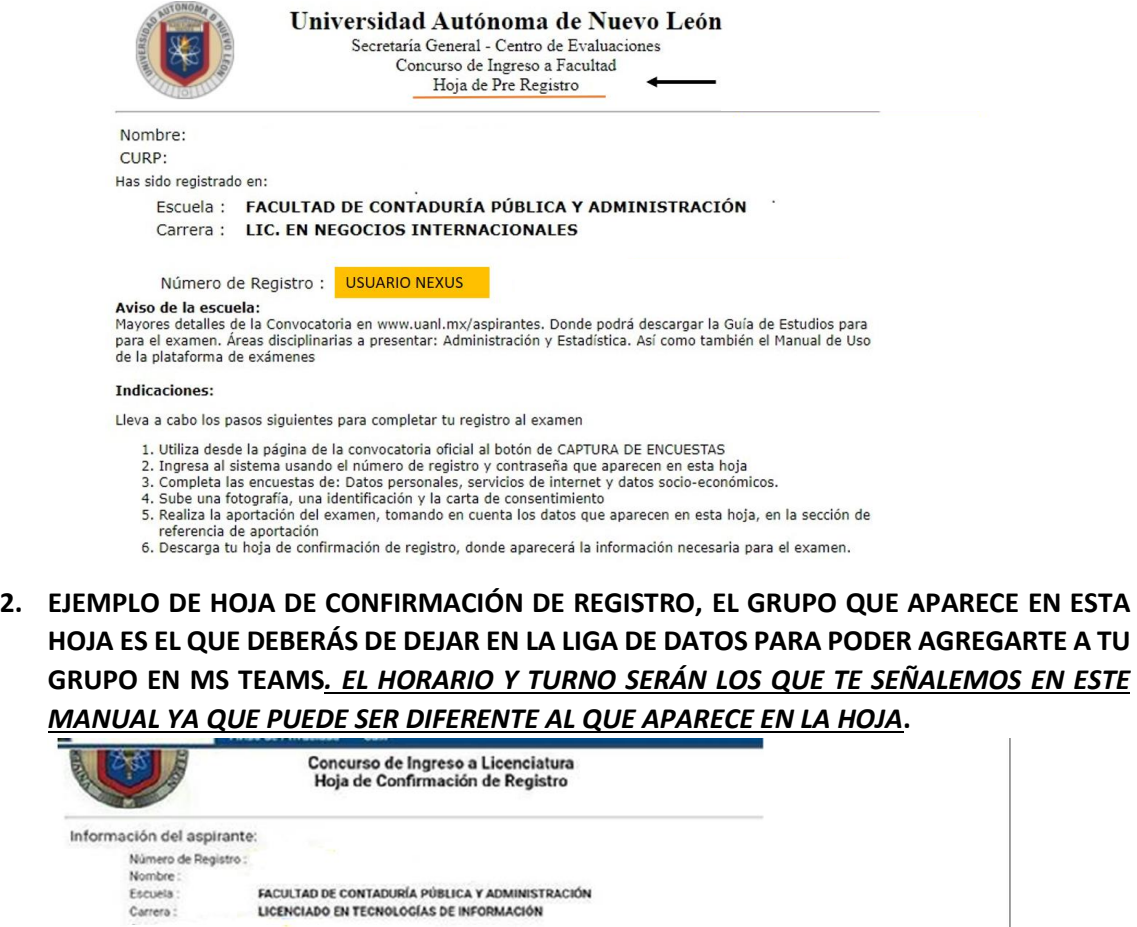

Aviso de la escuela de registro: Consultar el documento denominado ?Condiciones de aplicación y recomendaciones técnicas?<br>Todos los aspirantes de FACPYA presentan EXCI. Fecha de aplicación: 24 de noviembre. Previa realización de aportación, descarga recibo en www.facpya.uanl.mx/aspirantes Información del examen: Fecha del examen oficial: EL HORARIO DE EXCI SERÁ EL QUE SE TE PROPORCIONA EN ESTE MANUAL Hora de acceso: Modalidad del Examen: En línea Página de la plataforma de exámenes: Clave de acceso: EL TURNO DE EXCI SERÁ EL QUE SE TE PROPORCIONA EN ESTE MANUAL Turno: Grupo: GRUPO QUE DEJARÁS EN LOS DATOS PARA QUE TE AGREGUEN EN TEAMS

 $\textcircled{\small{0}}\textcircled{\small{0}}\textcircled{\small{0}}\textcircled{\small{0}}\textcircled{\small{0}}$ 

### **INDICACIONES PARA INGRESAR A LA PLATAFORMA NEXUS 7**

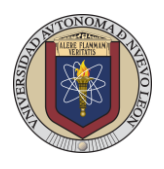

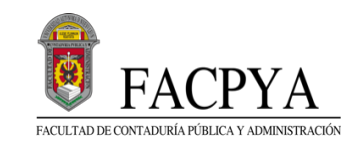

- 1. Utiliza Google Chrome para ingresar a la plataforma NEXUS mediante la siguiente página: **<https://evaluaciones.uanl.mx/#/Login>** , **NO SE DEBE INGRESAR DESDE SIASE.**
- 2. En la siguiente pantalla ingresa tu **usuario (número de registro)**, que aparece en tu **HOJA DE PRE-REGISTRO y contraseña (se te envió al correo electrónico que proporcionaste en tu encuesta de datos personales CENEVAL).**

**AVISO IMPORTANTE: NEXUS DARÁ ACCESO HASTA UNO O DOS DÍAS ANTES DEL EXAMEN, MIENTRAS TANTO APARECERÁ LA LEYENDA "POR EL MOMENTO NO EXISTE UN PERFIL VÁLIDO PARA SU CUENTA"**

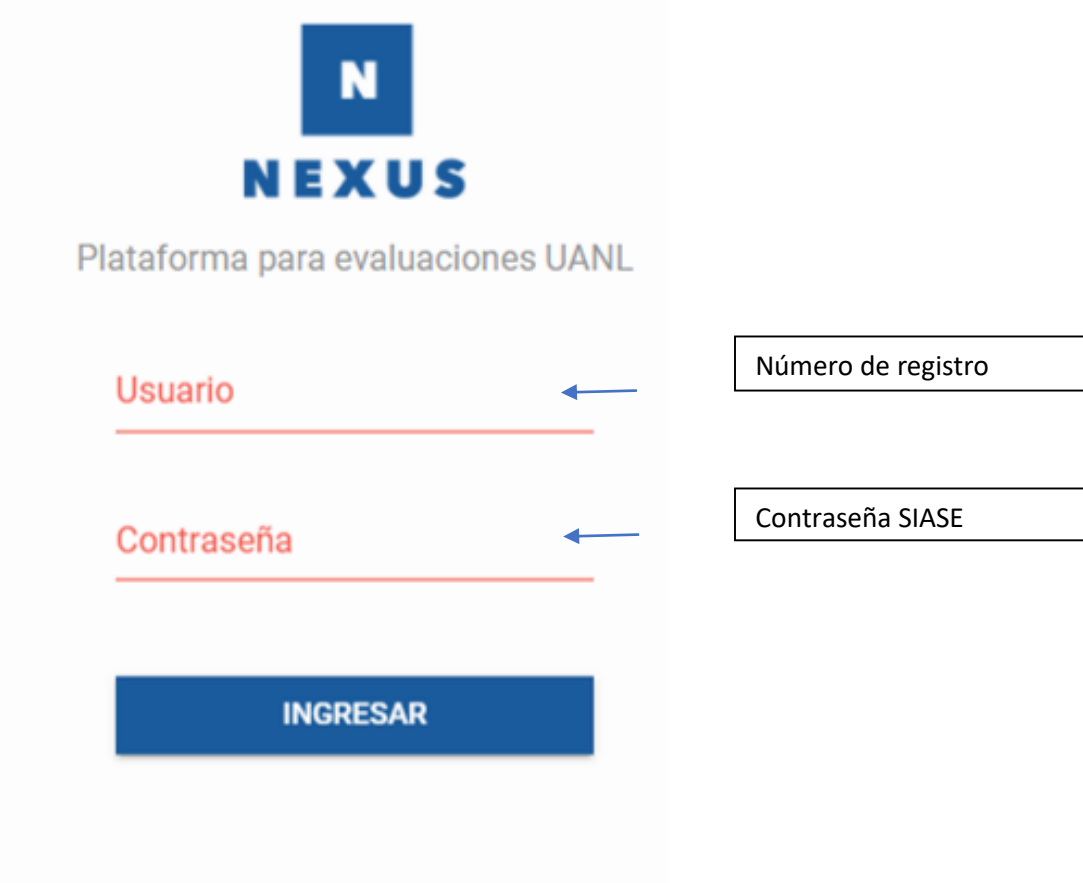

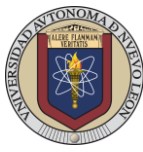

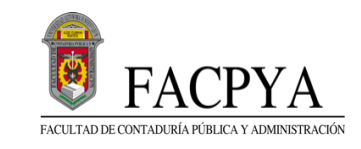

- 3. Enseguida podrás visualizar lo siguiente:
- A) Realiza clic sobre la **UNIDAD DE APRENDIZAJE** que contiene el examen.

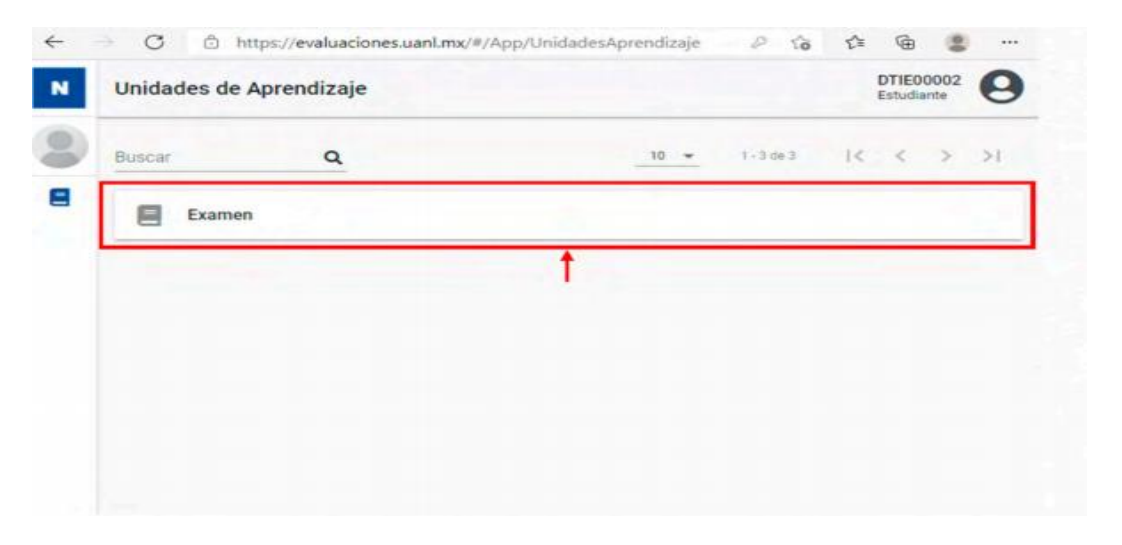

4. Enseguida se podrán visualizar las **SECCIONES DEL EXAMEN**, para ingresar a alguno de ellos **realice clic en el nombre del examen**.

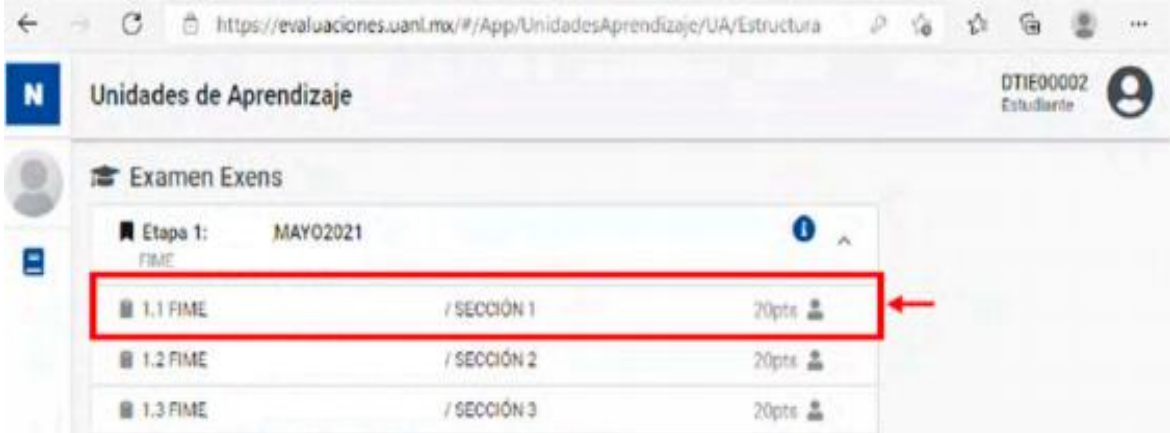

5. Antes de iniciar se mostrará información del Examen, hay que validar que su examen esté **habilitado**, para comenzar con la ejecución haga **clic en iniciar**.

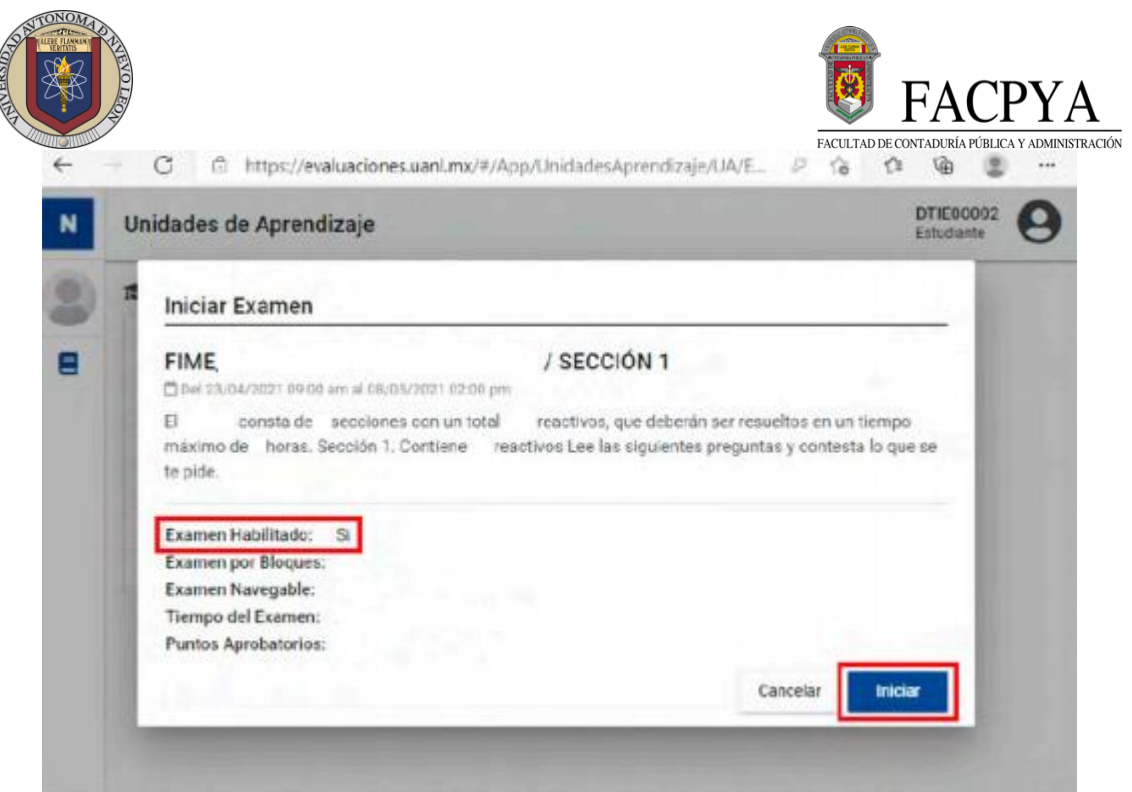

6. Enseguida se mostrará la pantalla de ejecución de Examen, para responder el reactivo realice clic en la respuesta y después en la opción **Guardar y Continuar para avanzar al siguiente reactivo.**

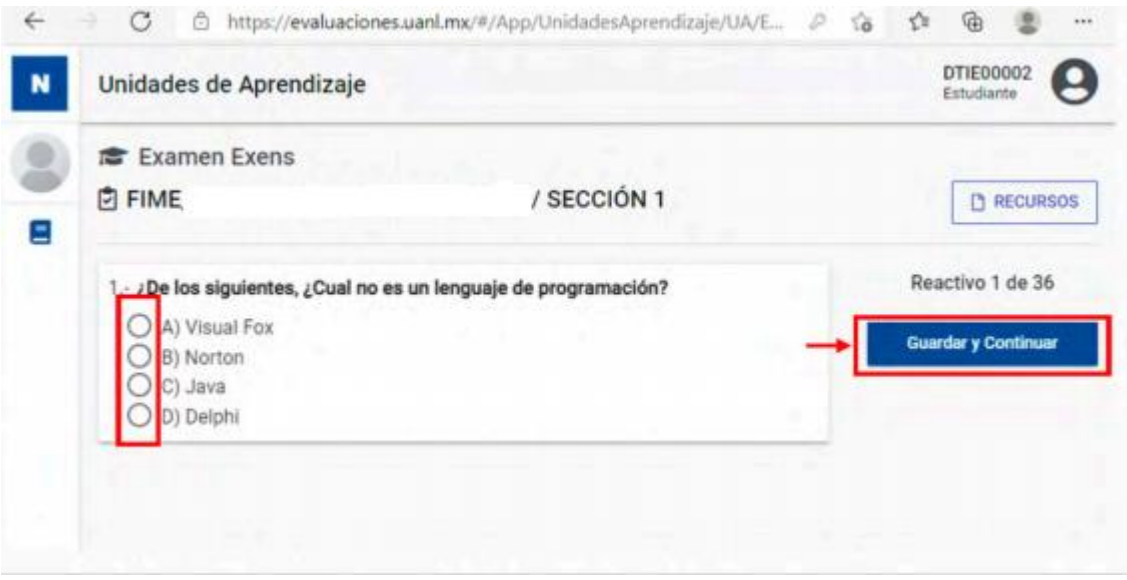

7. Para terminar su examen realice clic en **Guardar y Terminar** y con ello se mostrará la siguiente pantalla indicando la finalización de su examen.

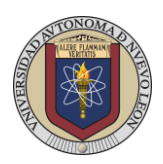

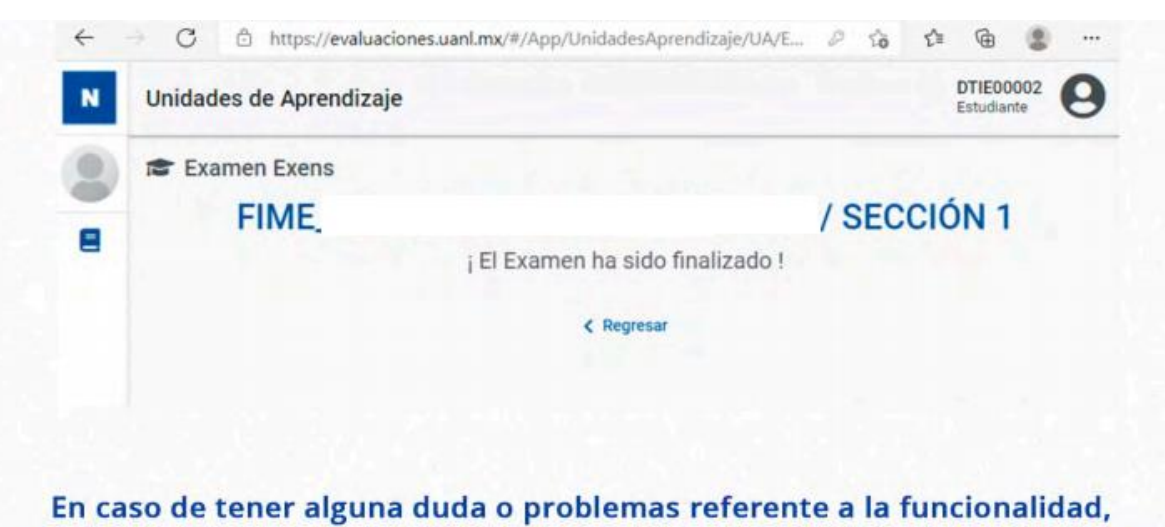

por favor diríjase con el Profesor asignado al examen para su pronta solución.

#### **SITUACIONES EN LA PLATAFORMA DE EXÁMENES NEXUS**

La efectividad de la aplicación depende mucho de la velocidad/calidad del Internet-Equipo-Actualización del Navegador con que cuente.

#### **NAVEGADORES RECOMENDADOS**

- Chrome
- Mozilla Firefox
- Ms Edge (Explorer)

#### **EXAMEN FUERA DE FECHAS (EN CASO DE APARECER ESTA LEYENDA)**

• Horario Equipo Computo: Debe tener la fecha y hora actualizada de Cd. Monterrey, N.L., México.

#### **EN CASO DE QUE NO DEJE GUARDAR LAS RESPUESTAS O SAQUE AL USUARIO DE LA PLATAFORMA FAVOR DE REALIZAR LO SIGUIENTE:**

- Utilizar F5 o CTRL+SHIFT+R
- Cerrar y abrir nuevamente la sesión de Nexus
- Cambiar de navegador: Chrome, Mozilla Firefox, MsEdge
- Borrar caché en el Navegador
- Ingresar en modo incógnito CTRL+SHIFT+N

#### **EXCI CONCURSO DE INGRESO 28 DE OCTUBRE DE 2023**

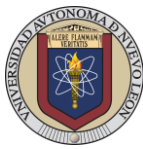

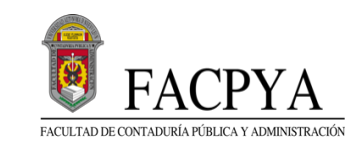

#### j **INDICACIONES PARA LA PLATAFORMA TEAMS**

# **IMPORTANTE**

**1. Si eres alumno ajeno a la UANL** (alumno sin matrícula de la UANL, que no ha estudiado en esta institución), es importante que **dejes tus datos en la liga para poder agregarte a tu grupo en TEAMS** 

<https://forms.office.com/r/WiUqFH994e>

**2. NO HABRÁ FECHA EXTEMPORÁNEA DE EXAMEN POR LO CUAL ES MUY IMPORTANTE QUE TE CONECTES EN LA FECHA Y HORA DE APLICACIÓN CORRECTA.**

**ASPIRANTES AJENOS A LA UANL: EXCI CONCURSO DE INGRESO ENERO-JUNIO 2024** 

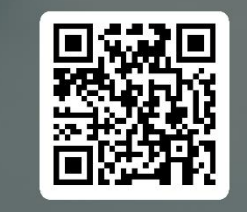

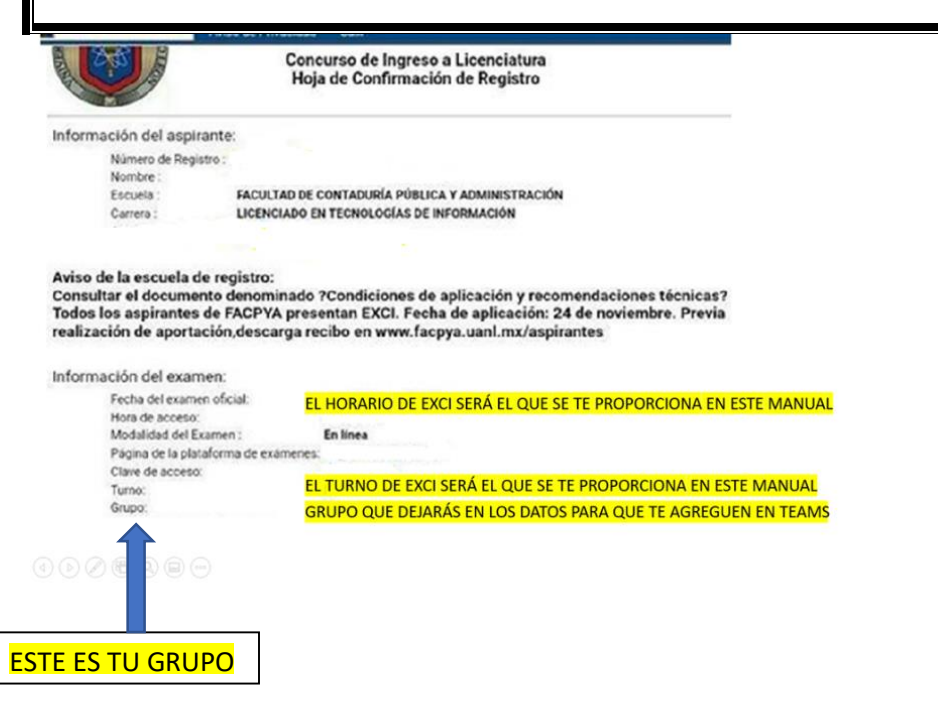

**NOTA IMPORTANTE: PARA DUDAS O ACLARACIONES UNIRSE AL EQUIPO DE CAADI EN TEAMS (SOLAMENTE ASPIRANTES CON CORREO INSTITUCIONAL).**

**CÓDIGO CAADI EN TEAMS: dk2xpv0**

**CORREO DE CONTACTO CAADI: [idiomas.facpya@uanl.edu.mx](mailto:idiomas.facpya@uanl.edu.mx) (ALUMNOS AJENOS A LA UANL)**

### **AVISO IMPORTANTE:**

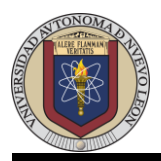

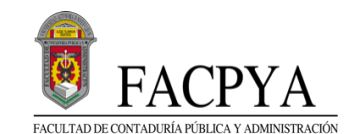

**EL PUNTAJE PARA LA VALIDACIÓN / ACREDITACIÓN ES DE 50 PUNTOS; PARA LAS CARRERAS DE LA, LTI Y CP.**

**PARA LA CARRERA DE NEGOCIOS INTERNACIONALES EL PUNTAJE MINIMO REQUERIDO ES DE 65 PUNTOS.**

**EN CASO DE NO APROBAR EL EXAMEN, SE DEBERÁN TOMAR LOS CURSOS DE INGLÉS QUE OFERTA EL CAADI DE FACPYA (CON COSTO ESPECIAL PARA ALUMNOS DE FACPYA). ESTE CURSO SOLO APLICA PARA CP, LA Y LTI.**

**GUÍA EXCI: <https://www.uanl.mx/wp-content/uploads/2019/02/guia-exci.pdf>**

## **EXAMEN DE PRUEBA EXCI MIÉRCOLES 25 DE OCTUBRE 2023**

**HORARIO DE INGRESO 3:00 PM**

**ESTA NO ES UNA PRUEBA OFICIAL, TIENE UNA DURACIÓN DE APROXIMADAMENTE 10 MINUTOS Y SE UTILIZA PARA PROBAR EL ACCESO A LA PLATAFORMA DE NEXUS Y REVISAR COMO SE CONTESTAN LOS REACTIVOS. DURANTE ESTA PRUEBA SOLO SE ACCEDERÁ A LA PLATAFORMA DE NEXUS A TRAVÉS DE <https://evaluaciones.uanl.mx/#/Login>**

**NO ES NECESARIO CONECTARSE A TEAMS**

**AVISO: FAVOR DE ACATAR LOS HORARIOS Y TURNOS DE ESTE MANUAL.**

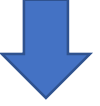

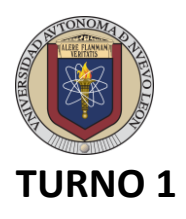

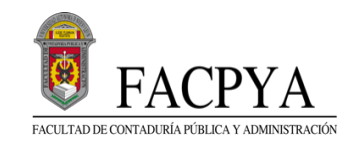

## **HORARIO 8:30 AM**

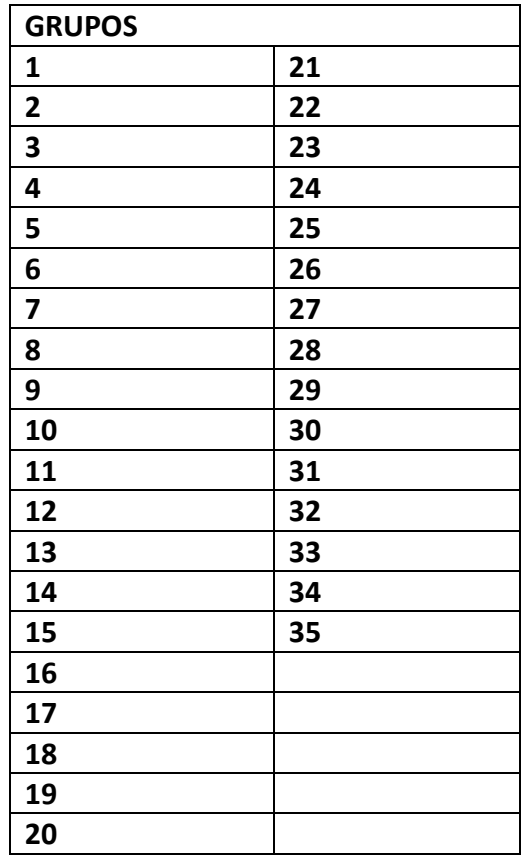

**AVISO IMPORTANTE: SI TE TOCÓ EN EL TURNO MATUTINO DEBERÁS CONECTARTE EN TEAMS A LAS 8:30 AM PARA LA TOMA DE ASISTENCIA Y A LAS 9 AM SE HABILITA EL EXAMEN.**

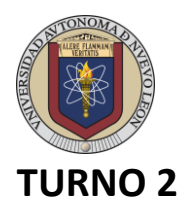

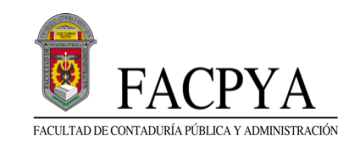

### **HORARIO 12:00 PM**

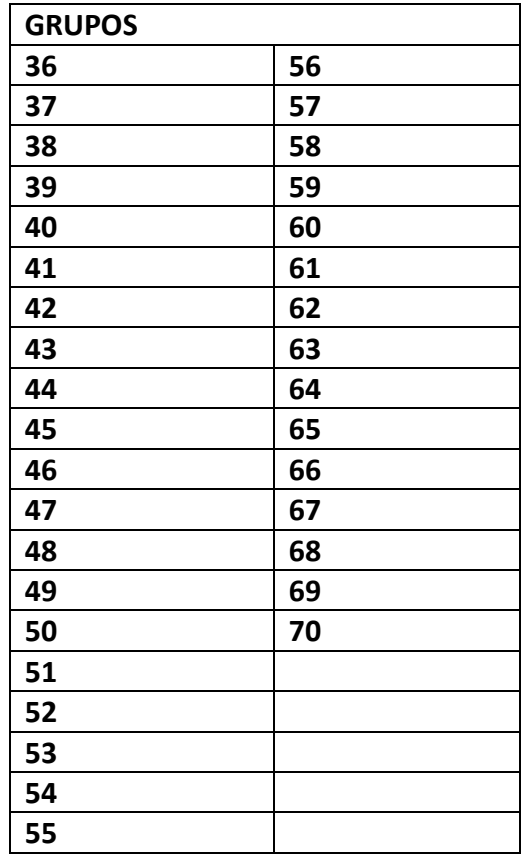

**AVISO IMPORTANTE: SI TE TOCÓ EN EL TURNO VESPERTINO DEBERÁS CONECTARTE EN TEAMS A LAS 12:00 PM Y TERMINANDO LA TOMA DE ASISTENCIA DARÁ INICIO EL EXAMEN.**